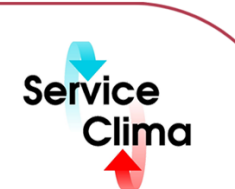

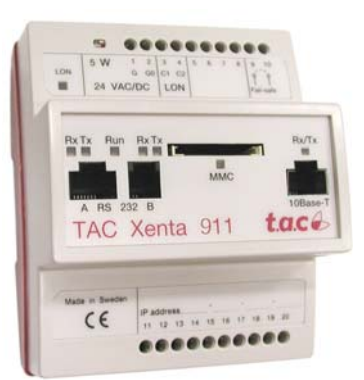

Il modulo di comunicazione XENTA 911 può essere configurato in tre modi:

- come adattatore di Lontalk<sup>®</sup> (LTA) tra il TAC Vista® e un network Lonworks: In questo caso XENTA 911 può essere configurato per comunicazione continua o per ridurre il traffico nei grandi network, per comunicazione *event-driven*, o a larghezza di banda ridotta.
- come modem IP, in sostituzione di un modem telefonico, con funzione *dial-up* nella rete di computer. XENTA 911 utilizzerà tutte le unità che supportano il dial-up riportate nel paragrafo "Architettura Sistema: modem IP". L'indirizzo IP dell'unità chiamata 'dialed-up' sostituirà il numero telefonico. Quindi sarà semplice risparmiare eliminando le spese telefoniche. Con la chiamata veloce, solitamente inferiore ai due secondi, si ha la sensazione di una rete locale. L'unità XENTA 911 può essere utilizzata ad esempio su ISDN con una richiesta di connessione dial-up. XENTA 911, può essere utilizzato con ISDN, per esempio , attraverso un collegamento di chiamata su richiesta.

• come *gateway* seriale RS232, XENTA 911 aiuta l'integrazione dei sistemi utilizzando porte seriali con sistemi basati su rete IP. XENTA 911 è veloce da installare e di facile manutenzione, utilizzando il *tool* TAC Vista® Explorer. I valori di *default*, sono impostati per la connessione con XENTA e sono pre-configurati per la maggior parte dei prodotti TAC. L'unità contiene pagine HTML che forniscono la funzionalità di Help on line,

# **dati tecnici**

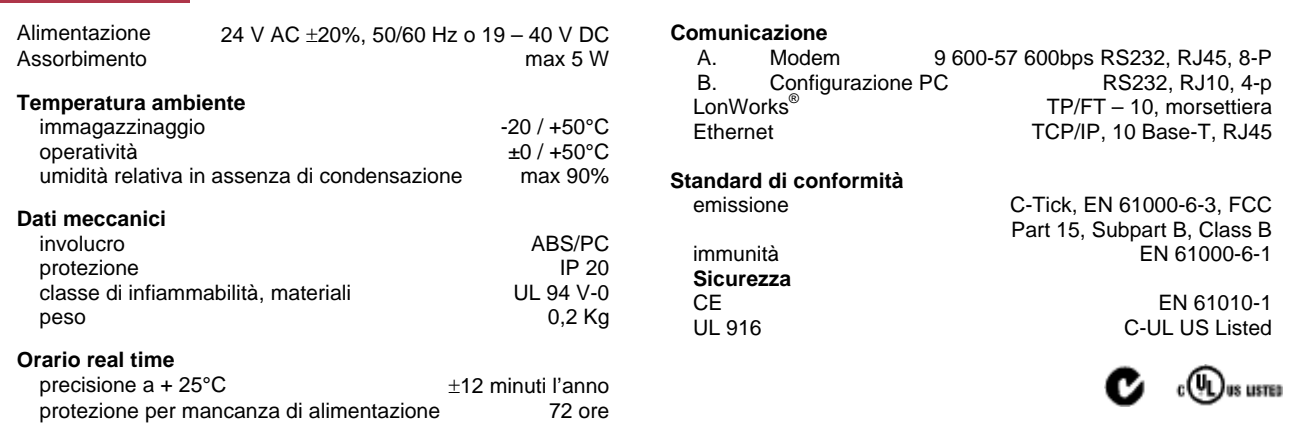

# **identificativo prodotto**

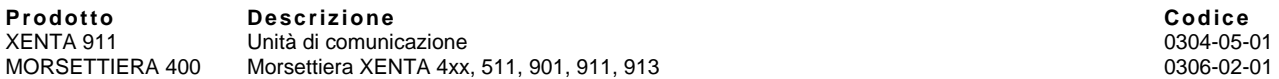

## **dimensioni**

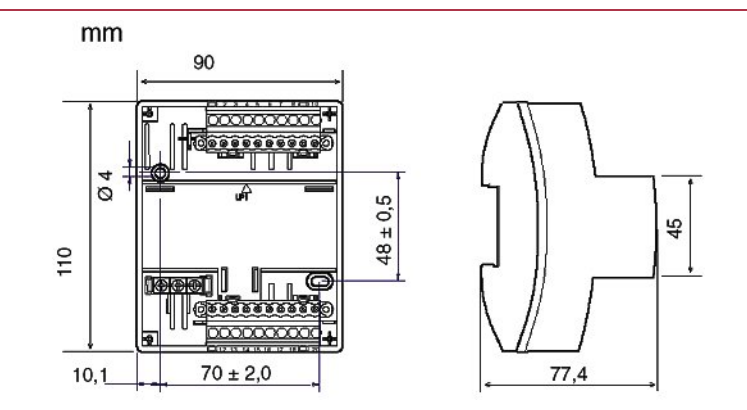

Con riserva di modifiche tecniche senza preavviso. Tutti i marchi citati e i diritti da essi derivanti appartengono ai legittimi proprietari, vedi *note legali h* **ttp://www.serviceclima.it**

**Pagina 1/5 2006.06 XENTA 911**

# **collegamenti**

## **G e G0**

Sezione minima consentita: 0.75 mm² (AWG-19).

### **C1 e C2**

L'unità XENTA 911 comunica su rete LONWORKS® TP/FT-10, 78 kbps.

# **Collegamenti della morserttiera**

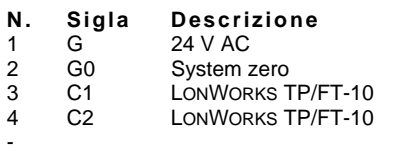

- 9 Fail-safe<br>10 Fail-safe
- 

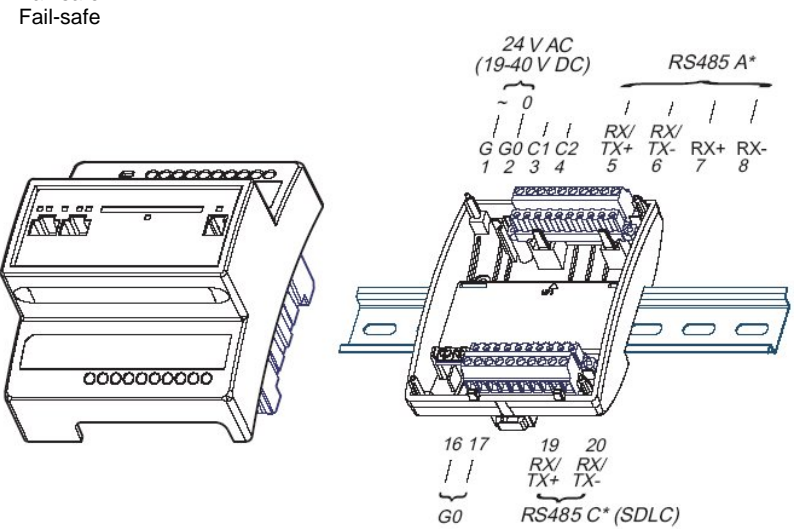

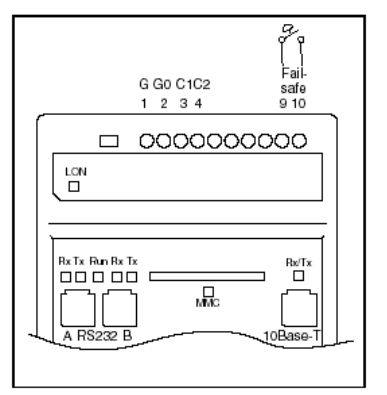

\*Si riferisce solo ai dispositivi basati su hardware 2 (HW 2)

# **architettura del sistema LTA**

XENTA può essere utilizzato come LTA, cioè adattatore tra TAC Vista e Networks Lonwork. TAC Vista può comunicare (anche se non contemporaneamente) con un massimo di 800 XENTA 911, se sono impostati per la comunicazione ad eventi (*event-driven*)..

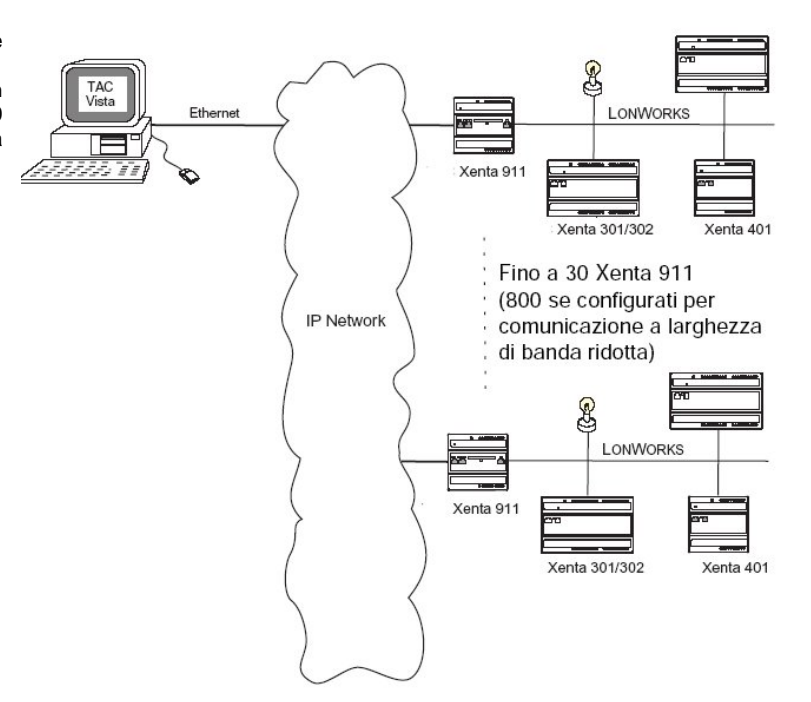

# **unità collegabili LTA**

Quando si utilizza XENTA 911 come adattatore Lontalk, qualsiasi Networks LonworkS può essere connesso.

### **Comunicazione continua**

Quando il XENTA 911 è configurato per la comunicazione continua il TAC Vista può essere configurato per ricevere fino a 30 connessioni XENTA 911.

## **Comunicazione ad eventi (***event-driven***)**

Quando XENTA 911 viene configurato per comunicazioni ad eventi, a larghezza di banda ridotta, XENTA 911 e Il TAC Vista possono comunicare (anche se non contemporaneamente) con un massimo di 800 connessioni. Per ridurre il carico del network solo un certo numero di punti dovrà essere configurato per la comunicazione simultanea.

### **sicurezza**

XENTA 911 utilizza il protocollo SSL(*Security Socket Layer*) per garantire un alto livello di sicurezza rendendo l'unità protetta contro accessi non autorizzati e operazioni errate.

Il meccanismo di sicurezza è basato sul metodo di trasferimento Https e utilizza una chiave di criptografia a 128 bit. Questo livello di sicurezza è ritenuto elevato e viene utilizzato in molti circuiti bancari internazionali e reti commerciali.

### **architettura di sistema modem IP**

I modem telefonici vengono sostituiti da due XENTA 911, con un network TCP/IP fra di loro.

Il modem IP interpreta i comandi AT ricevuti dalla connessione RS232 trasmette i dati attraverso i modem IP utilizzando il network IP.

Normalmente l'indirizzo IP viene utilizzato durante la connessione, ma può anche essere utilizzato un numero di telefono che viene tradotto in un indirizzo IP all'interno del XENTA 911.

Il modem IP viene utilizzato nel tipo di configurazioni utilizzando TAC Vista (*slow-poll*) o XENTA 300/401.

### **Attenzione**

\*è necessaria l'installazione della scheda modem aggiuntiva TAC 6505

\*\*TAC 2000 richiede un alimentatore aggiuntivo per il segnale RS232

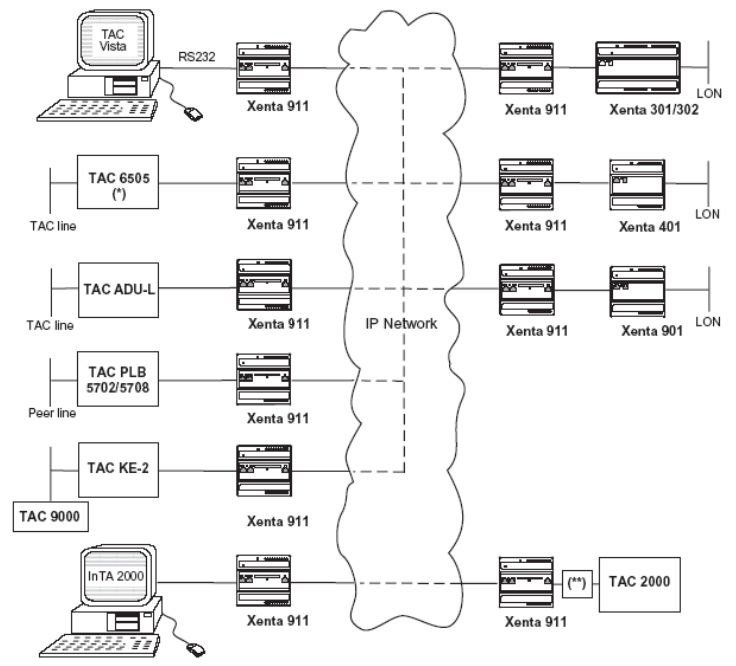

# **unità collegabili modem IP**

Le seguenti unità possono essere connesse al XENTA 911. utilizzando uno o più degli appositi kit di connessione contenenti i cavi, i connettori e gli adattatori appropriati.

\*TAC 2000 richiede un alimentatore aggiuntivo per l'alimentazione

\*\*il *Serial Kit* richiede che l'unità XENTA 911 venga installata immediatamente a sinistra dello XENTA 301/302/401/901. Se questo non è possibile è necessario utilizzare il kit *General Serial* e il *Modem Connection* 

\*\*\*per la programmazione e messa in servizio con l'utilizzo di un PC locale è necessario il kit Programming Serial. Questo kit può anche essere utilizzato per la connessione a XENTA 301/302/401 /901.

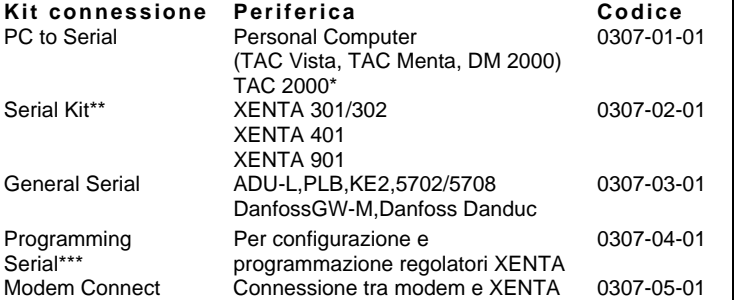

# **architettura del sistema** *gateway* **seriale**

Alcuni sistemi sono connessi ad un sistema in supervisione utilizzando porta seriale RS232. Nei sistemi attuali, dove il network IP agisce come dorsale, può essere difficile integrare questi sistemi.

XENTA 911 può operare come *gateway* seriale consentendo al software di utilizzare un porta seriale sull'apparecchiatura come porta di comunicazione. Ad esempio una RPU 6505 ad un TAC Vista su TCP/IP con l'ausilio di uno XENTA 911 e un KE 11.

Per utilizzare la porta seriale remota, è necessario che il computer abbia un driver per porta seriale.. Questo software è il R*emote Serial Port Driver (RSPD)* ed è disponibile per il *download* da TARAI e sul CD del software TAC.

La comunicazione Lonworks può essere<br>stabilita contemporaneamente rendendo contemporaneamente economica l'estensione di impianti con regolatori moderni.

Il *gateway* seriale viene utilizzato nelle connessioni in figura.

In tutti i casi (ad eccezione del TAC 9000, vedi sotto,) XENTA 911 è configurato come *Remote Com Port*.

### **Attenzione**

\*\*richiede una scheda opzione modem TAC 6505 installata.<br>\*\*TAC 2000

\*\*TAC 2000 richiede un alimentatore aggiuntivo per il segnale RS232 \*\*\*per TAC 9000, XENTA 911 viene configurato come *Remote Com Port-9000*

# **unità collegabili** *gateway* **seriale**

Le seguenti unità possono essere connesse al XENTA 911 utilizzando 1 o più kit di connessione che contengono i cavi , i connettori e gli adattatori i connettori e gli adattatori appropriati.

\*(TAC 2000 richiede un alimentatore aggiuntivo per il segnale RS232)

\*\*il *Serial Kit* richiede che l'unità XENTA 911 venga installata immediatamente a sinistra dello XENTA 301/302 /401/901. se questo non è possibile dovrete utilizzare i kit *General Serial* e il *Modem Connection* 

\*\*\*il kit *Programming Serial* è richiesto per la messa in servizio mediante l'utilizzo del PC questo kit può anche essere utilizzato per la connessione a XENTA 301 /302/401/901.

## **impostazioni**

# **Protezione sull'alimentazione**

Le impostazioni come la configurazione e le pagine web sono registrate in una memoria *flash* non volatile e non verranno perse in caso di mancanza di alimentazione.

### **Orologio di sistema**

Un orologio interno provvede alla registrazione degli eventi di sistema. Un capacitore mantiene l'operatività dell'orologio per almeno 72 ore in mancanza di tensione.

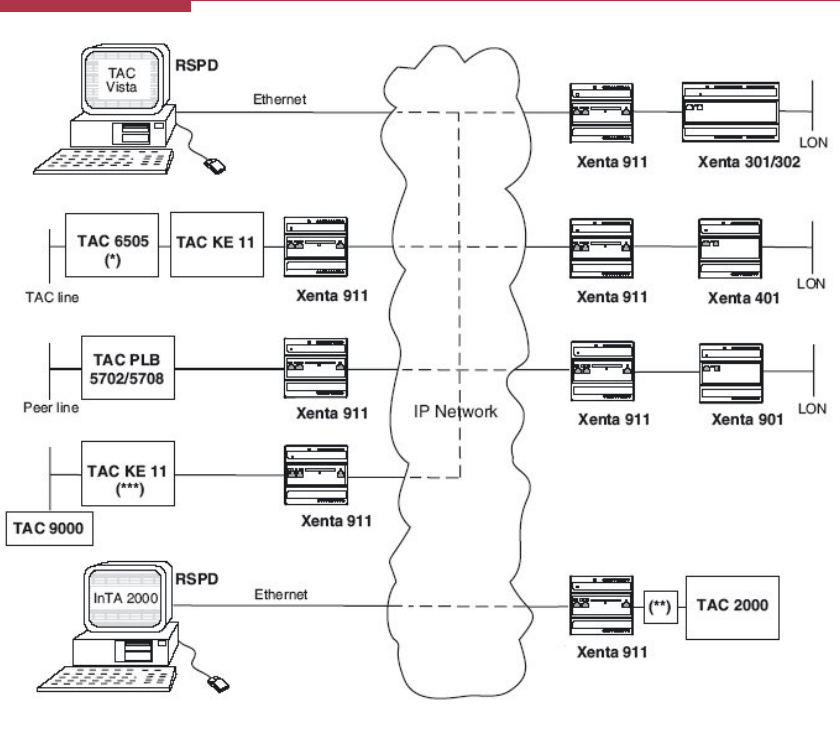

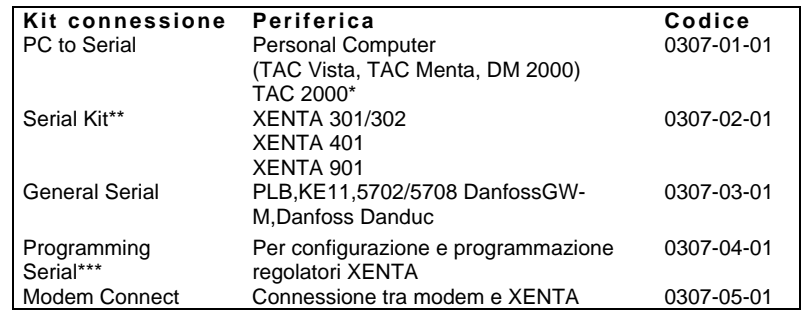

# **installazione**

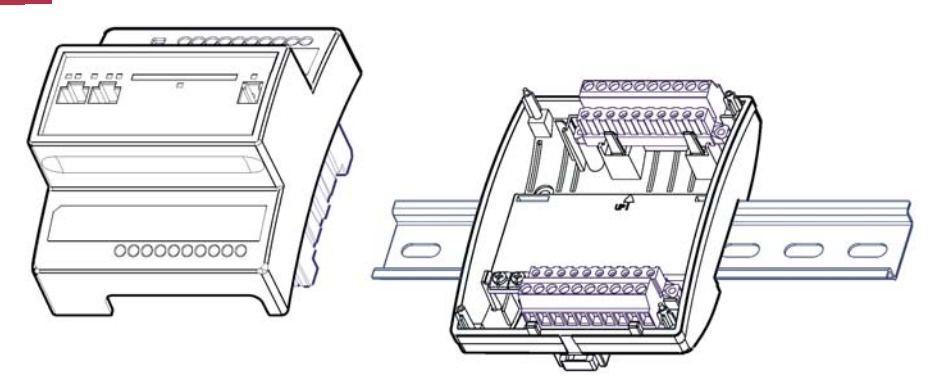

Il regolatore è studiato soltanto per l'installazione all'interno di un quadro e può essere montato su guida DIN o fissandolo su una piastra utilizzando la preforatura della morsettiera.

### **Prese jack modulari**

### **RS232 A: Connessione modem**

Connessione tramite segnali hardware per comunicazione modem, sia come DTE che come DCE.

### **RS232 B: Connessione PC ('Console')**

Connessione tramite segnali banda base, indicati soprattutto in fase di configurazione PC.

### **10Base-T**

Connessione per cavo LAN (Ethernet) e messa in servizio.

## **MMC**

Connessione tramite scheda MultiMedia (scheda memoria aggiuntiva; non utilizzata nella versione 1).

#### **LED**

Una serie di LED posti sulla parte elettronica dell'unità XENTA 911 segnalano l'attività del programma applicativo e quando la comunicazione è attiva.

### **Tasto** *Reset*

Mettendo in cortocircuito i terminali 9 e 10 (*fail-safe*) nella fase di riavvio, tutti i programmi vengno inibiti e il programma interno portato in modalità *fail-safe*.

# **avvertenze**

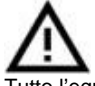

Le operazioni di installazione e manutenzione devono essere eseguite da personale qualificato e in assenza di alimentazione dell'apparecchio e dei carichi esterni. Il produttore non risponderà di eventuali danni causati da inadeguata installazione e/o dalla manomissione o rimozione dei dispositivi di sicurezza.

Tutto l'equipaggiamento connesso alle unità XENTA deve aderire agli standard seguenti:

- EN 60 742 (o altri standard di sicurezza rilevanti; per esempio lista ETL UL 3111-1, prima versione e CAN/CSA C22.2 n. 1010.1- 92) per gli strumenti che forniscono una potenza di alimentazione di tipo ELV (normalmente 24 V AC) ai regolatori ed altri equipaggiamenti connessi
- EN 61 010 o IEC 950 (o altri standard di sicurezza rilevanti) per computer, modem e altri equipaggiamenti.

### **manutenzione**

Montare il prodotto in ambiente asciutto e protetto dalla polvere.